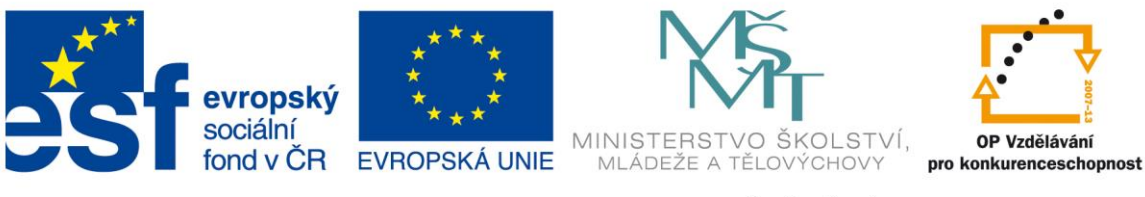

**Rozvoj počítačové gramotnosti na českých školách č. CZ.1.07/1.3.00/51.0020**

# **Práce s dotykovým zařízením s OS Android ve výuce**

## 1. Obecné zhodnocení a návrhy využití tabletu při výuce

#### **1.1. Tablet jako osobní zařízení**

Než si představíme jak se dá takový tablet využit, je vhodné lehce si představit kde se vzal a čím se liší od dosud používaných zařízení.

Příchod tabletů v té podobě jaké je známe dnes se datuje zhruba do roku 2010. Tato zařízení začala využívat nové mobilní operační systémy (např. OS<sup>1</sup> Android) místo dosud používaných tradičních desktopových operačních systémů (např. OS Windows). Někdy se také označují jako "Post-PC" tablety, čímž se myslí to, že se jedná o zcela nová počítačová zařízení, která sebou přinášejí řadu nových funkcí a možností.

Tablety (spolu s "chytrými telefony") nám sebou přinesly jeden zcela nový rozměr a to, že jde skutečně o zařízení "osobní". Tím je zde míněno to, že zařízení je propojeno s konkrétním uživatelským účtem (např. v Androidu může být s jedním zařízením těchto účtů propojeno i více), ale i to, že díky své velmi dobré mobilitě (malé, lehké, dlouhá výdrž, rychlé probuzení...) je uživatel může mít prakticky neustále sebou vždy k dispozici. Pokud jsou připojeny k internetu, má navíc možnost být neustále ve spojení prakticky s kýmkoliv a zároveň přístup k obrovskému množství informací jež nám současný web poskytuje.

8 nejrozšířenějších operačních systémů mobilních telefonů a tabletů ve světě (prosinec 2014)

 $1$  OS = operační systém

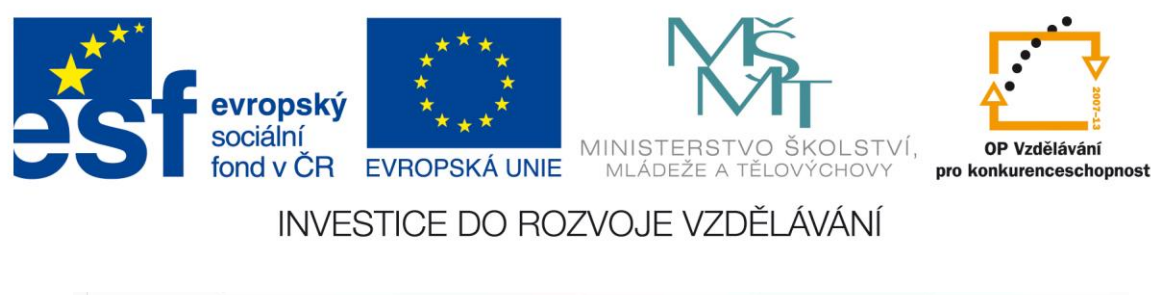

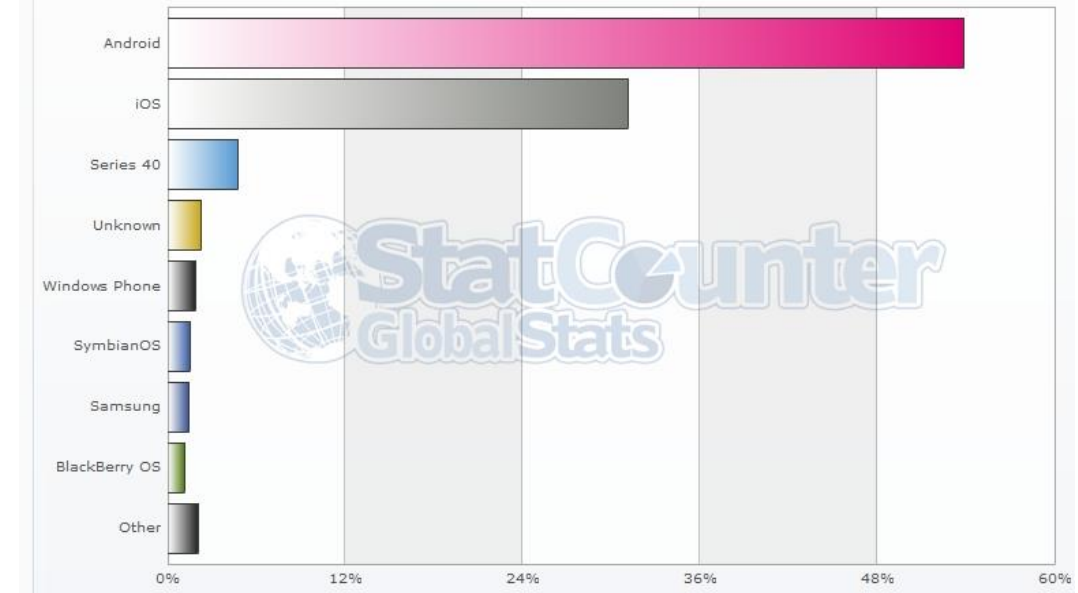

Díky cenové dostupnosti i široké paletě zařízení právě pro OS Android, se s tímto zařízením a OS můžeme asi nejčastěji setkat na zařízeních u svých žáků a studentů.

#### **1.2. Nové možnosti ovládání**

Tablety i další "chytrá" zařízení (např. telefony, hodinky, brýle, náramky...) přinášejí velkou změnu v ovládání i komunikaci s technologiemi. Dosud jsme nejčastěji využívali při práci s počítačem myš (touchpad) a klávesnici. Tento způsob výrazně pozměnily právě "nová chytrá zařízení", mezi něž patří právě i tablety. Způsob jak je ovládat se výrazně rozšířil i o další způsoby (některé tu již byly i dříve, ale jejich skutečné využití nastalo až právě s příchodem "chytrých" zařízení).

Jaké to tedy jsou?

- *dotek*
- *gesta*
- *pero (stylus)*
- *hlas*

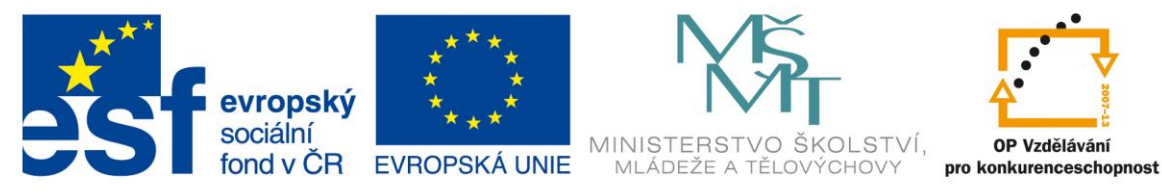

*Dotek* – je dnes asi hlavním způsobem ovládání těchto "dotykových" zařízení. Kdo někdy zkusil, zjistil, že je to velmi snadné, pohodlné a intuitivní. Ovládat takto zařízení je mnohem snazší, než se naučit ovládat např. počítačovou myš (např. děti i staří lidé jsou schopni zařízení okamžitě používat, ale rovněž i lidé handicapovaní). Zařízení často zvládají rozeznávání více dotyků.

*Gesta* – gesta umožňují další způsob jak ovládat tato zařízení. Např. "*pinch zoom*" nám umožňuje přiblížit či oddálit (zvětšit/zmenšit) určité místo. Můžeme ovšem využít i gesta, při kterých se nemusíme zařízení dotýkat (díky vestavěné kameře, která může sledovat náš pohyb).

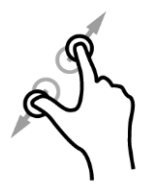

*Pero (stylus)* – některé tablety (telefony) obsahují jako svoji součást další ovládací prvek, kterým je pero. Tím můžeme zařízení opět ovládat, ale častěji ho využijeme mnohem lépe např. při psaní a kreslení. Dotykové pero však můžeme pořídit k jakémukoliv zařízení (nebude však mít již některé speciální funkce, které mají právě ta zařízení, která pero obsahují).

*Hlas* – je další možný způsob jak můžeme tato zařízení ovládat. Pokud potřebujeme např. něco vyhledat, můžeme daný text vyslovit (a to i v češtině) a on se automaticky zaznamená a přepíše do textové podoby. Hlasem můžeme ovládat i různé aplikace.

#### **1.3. Jak jej můžeme využít ve výuce a učení?**

Digitální technologie se dnes výrazně integrovaly do běžného lidského života a jejich vliv a integrace jistě v budoucnu i nadále poroste. Umět je proto využít a ovládat patří dnes již k důležitým životním kompetencím.

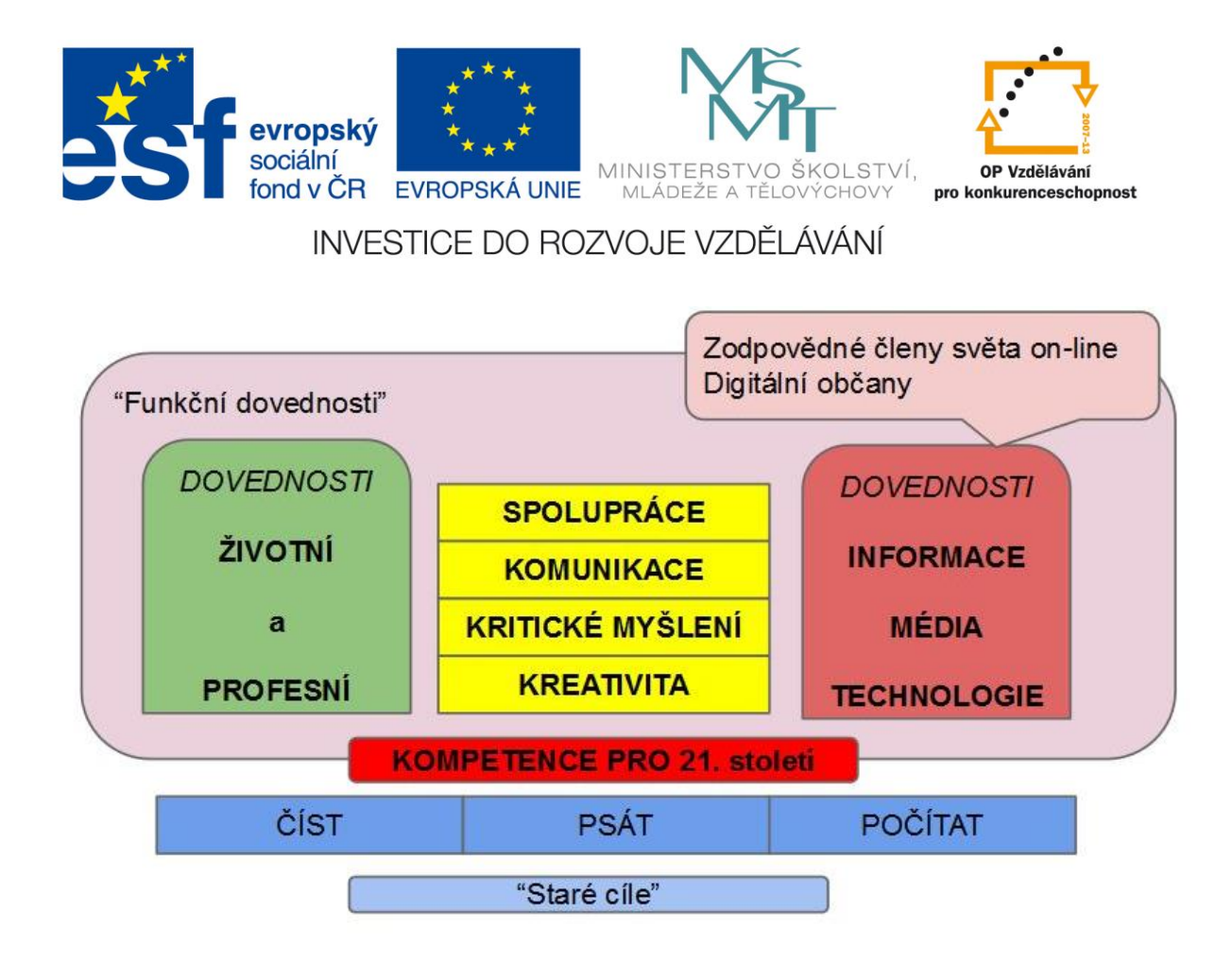

Oblast vzdělávání samozřejmě není výjimkou. Na důležitosti proto nabývá zejména schopnost učitelů s technologiemi pracovat a ne je jen ovládat. To sebou přináší také potřebu změny dosavadních učitelských schopností (kompetencí). Potřeba je dnes neustále objevovat možnosti, které technologie nabízejí (skrývají).

#### *Co tedy mohou pro výuku nabídnout právě tablety?*

Jak již bylo uvedeno tablet má svoje jistá specifika, která nám dosavadní technologie ne vždy byly schopné nabídnout. Tablet nabízí uživateli (učitel i žák) řadu možností:

- *osobní zařízení* (uživatel může přizpůsobit dle svých potřeb a preferencí, díky možnosti účtů v OS Android může využívat nezávisle i více uživatelů, např. učitel může oddělit své osobní prostředí od např. žákovského, které využívá ve výuce)
- *snadný na ovládání i správu* (není potřeba dalšího správce, rychleji si osvojí i méně zkušený uživatel, snadná instalace/odinstalace aplikací)
- *mobilita a výdrž* (mohu pohodlně mít všude své prostředí po celou dobu výuky, různá velikost)

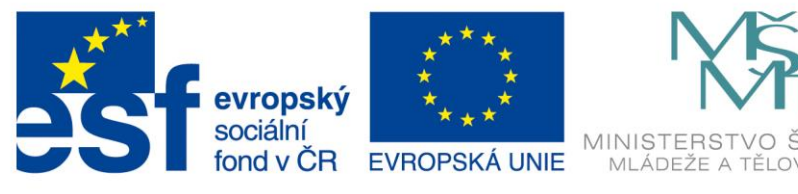

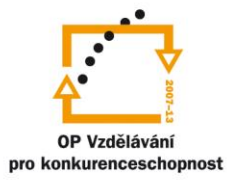

- *komplexní zařízení* které v sobě často integruje několik zařízení (fotoaparát, videokamera, mikrofon, čtečka knih a časopisů, video a audio přehrávač, ...) a je vybaven řadou čidel a senzorů (např. pohybový senzor, digitální kompas, gyroskop, světelný senzor, senzor přiblížení, ...)
- neustále *rostoucí počet aplikací* jež umožňují zařízení využívat dalším způsobem (více si představíme v následující části)
- propojení s dalšími zařízeními (tablety, televize, projektor, měřící čidla čidla, hvězdářský dalekohled, externí kamery, wearables $^2$ , ...)
- $\sim$  …

Pro zařazení tabletů do výuky je vhodné si vždy připravit určitou strategii. Na začátku je vhodné, aby zařízení a jeho možnosti ovládl zejména jeho uživatel. Potenciál se však otevírá až s didaktickou nápaditostí, kterou může vnést právě učitel (spolupracující a sdílející učitelé). Je vhodné volit postupné kroky, které mohou v konečném důsledku vést až k výrazné integraci těchto zařízení do výuky a učení (to již ovšem přináší potřebu změny způsobu výuky a dostatek zkušeností).

Cest jak zapojit tablety do výuky a vzdělávání je řada a záleží vždy na konkrétních podmínkách a situacích.

Jednou z možných cest je *začít od učitele*.

- Ten by se měl v počáteční fázi nejprve naučit zařízení ovládat a začít využívat (kombinovat) jeho základní nástroje a funkce ve své výuce a přípravě:
	- *fotoaparát* lze jednoduše dokumentovat situace a práce z hodin (následně jednoduše prezentovat, sdílet, archivovat), obrázky mapující nějaký jev v čase, koláže, doplňovat obrázky o jednoduché texty atp., zde platí obecné pravidlo "*obrázek vydá za tisíce slov*"
	- *videokamera* podobně jako u fotek lze opět snadno zaznamenávat a následně prezentovat, sdílet i archivovat, lze vytvářet jednoduché tutoriály, zadávat úlohy, prezentovat i hodnotit informace (přidává se pohyb a zvuk)

<sup>&</sup>lt;sup>2</sup> Wearables – nositelná elektronika, miniaturní elektronická zařízení (např. hodinky, brýle...)

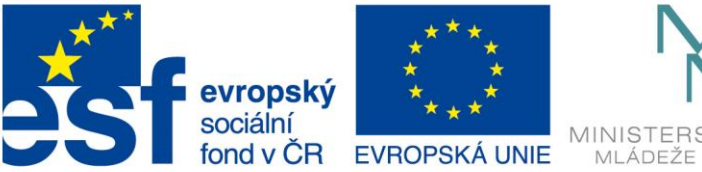

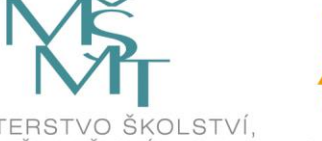

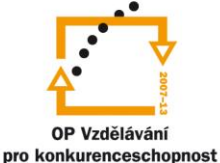

- *mikrofon* i záznam zvuku lze využít pro celou řadu řadu výukových činností a aktivit (nemusíme vše jen psát, ale dané zadání, rozhovor či komentář jednoduše namluvíme)
- Následně může začít využívat dalších možností které tablet nabízí ve spojení s nainstalovanými aplikacemi a také jeho senzory a čidla. Díky "*cloudu<sup>3</sup>*" a jeho možnostem, může pak tablet nabídnout celou řadu jejich kombinací. V této fázi se dají jistě využít i dosavadní dostupné nástroje (např. pro tvorbu prezentací), ale lze využít především širokou a narůstající řadu dalších.
- V další fází je vhodné začít směřovat využívání zařízení směrem ke svým žákům a studentům. Umožnit, aby zařízení využívali k výukovým činnostem a tvůrčím aktivitám zejména oni a to jak samostatně, tak i ve spolupráci s ostatními.

Zde je několik možností:

- jedno zařízení
	- učitel
	- žák
	- učitel i žák
- více zařízení

 $\overline{a}$ 

- **■** tablety zapůjčené školou (někteří, 1 : 1<sup>4</sup>)
- vlastní zařízení BYOD<sup>5</sup> (někteří, 1 : 1)
- kombinace škola a BYOD (někteří, 1 : 1)

I jedno zařízení se dá do výuky zapojit. Vzhledem ke své mobilitě může např. cestovat po třídě, být úkolem pro práci na konkrétním stanovišti, využít ho pro zkoušení, opakování, jako tvůrčí nástroj, záznam výstupů atd.

Ve fázi 1 : 1 je potřeba již mít dostatečné zkušenosti (i odpovídající technické podmínky) a také

<sup>3</sup> Cloud – *Cloud computing*, je na internetu založený model vývoje a používání počítačových technologií, díky kterému mohou uživatelé využívat aplikace a data prakticky odkudkoliv (z různého místa a různých zařízení).

 $41:1 -$  každý účastník výuky je vybaven vlastním zařízením

<sup>5</sup> BYOD – *Bring Your Own Device,* je trendem, který znamená, že si žáci (učitelé) nosí svá vlastní "chytrá" zařízení do školního prostředí.

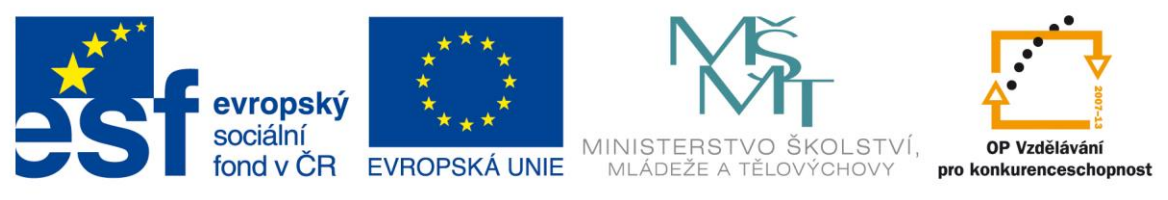

průběžně měnit výukové postupy které sebou tento způsob výuky přináší. Pokud k tomu nedojde, může se stát, že výuka nepřinese původně očekávané výsledky.

Při vhodném využití může naopak poskytnout řadu nových možností jako je např. snadná tvorba a distribuce různých typů dat a materiálů, vyhledávání a ověřování informací, sdílení a spolupráce, komunikace, podpora kreativity, komplexní zpětná vazba, tvorba portfolií atd.

# 2. Přehled důležitých a zajímavých aplikací do výuky pro Android

#### **2.1. Aplikace pro výuku**

Jak již bylo uvedeno výše, pro OS Android existuje velké množství aplikací. Jejich počet se neustále rozrůstá o další a další. Pokud se uživatel rozhodne, může si je pohodlně instalovat z obchodu Google Play (případně dalších např. Amazon Appstore) a to jak v samotném zařízení, tak s využitím webového prohlížeče např. v notebooku.

Aplikace umožňují tablet využít opravdu mnoha způsoby:

- učení
- procvičováni a opakování
- vlastní či skupinovou tvorbu (spolupráci)
- záznam a editaci
- prezentaci
- uložení, sdílení a šíření
- zpětnou vazbu a hodnocení
- $\ddotsc$

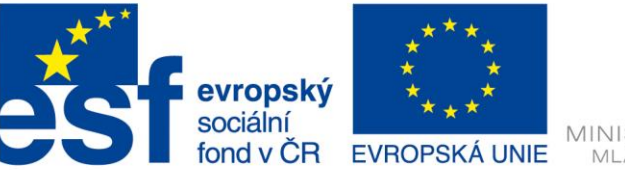

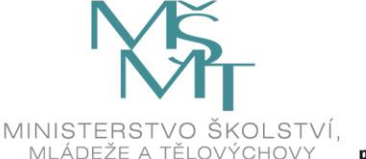

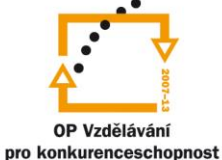

#### *Jaké aplikace zvolit?*

V následujících kapitolách si některé aplikace blíže představíme a ukážeme si také jejich možné

využití ve výuce. Než to ale uděláme, podívejme se na danou věc trošku obecněji.

V úvodu vždy přistupuje řada pedagogů k cestě, že vyhledává aplikace pro svoji aprobaci (předměty jež vyučuje). Což je samozřejmě v pořádku a je to také logické. V této úvodní fázi je vždy dobré využít již zkušenosti druhých, např. existující oborové komunity (matematiků, biologů, češtinářů, zeměpisců) na sociálních sítích (G+, Facebook, Pinterest, ...), či webové stránky (*[http://idv.cz/inspirace-pro-](http://idv.cz/inspirace-pro-vyuku.html)*

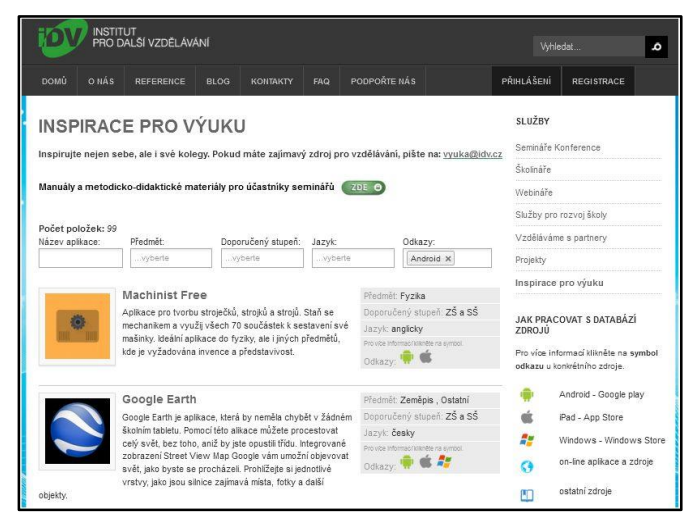

*[vyuku.html](http://idv.cz/inspirace-pro-vyuku.html)*), které jim mohou ušetřit v úvodu mnoho času.

V další fázi pak začínají hledat aplikace, které již znají či nejčastěji využívají (prezentace, online zdroje). Zde mohou narazit na některá omezení. Jejich aplikace pro daný OS zatím není k dispozici (často ale existují alternativy), případně, že jejich online zdroj využívá nepodporovanou technologii např. Flash (např. animace pokusů). Pokud jde o Flash, tak právě v Androidu existují webové prohlížeče, které ho dokáží přehrát (např. FlashFox či Dolphin).

Pak následuje další důležitá fáze a to hledání aplikací jež by šly ve výuce také využít. Tyto další aplikace lze rozdělit na dvě skupiny:

- spadají do skupiny pro výuku sem můžeme zařadit aplikace např. pro tvorbu myšlenkových map, rozvrhů, učitelský poznámek, záznamů, hodnocení (zpětná vazba), atp.
- na první pohled nemají s výukou nic společného je potřeba se u nich zamyslet, zda by nešli pro výuku také nějakým způsobem využít (asi nejvyšší stupeň – pak nám naroste počet možných využitelných aplikací na téměř "neomezené")

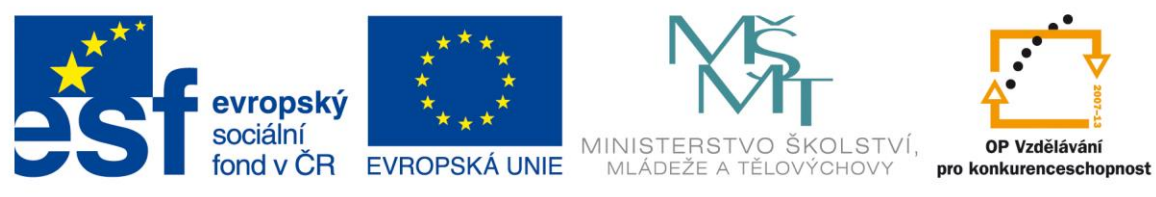

#### **2.2. Představení některých zvolených aplikací**

V následujících kapitolách si stručně představíme několik vybraných aplikací, které ocení učitelé při práci s tablety.

#### **2.2.1. Užitečné a ty jež využívají možnosti tabletu**

Foto **Fotoaparát Google Skitch Phonto a Fontasy** Pixlr-o-matic, Autodesk Pixlr – photo editor

Video **PowerDirector – Video Editor**

Audio **Smart Voice Recorder**

Užitečné **Keep Feedly Evernote Dropbox Disk Google QR čtečka MindBoard Classic (Free),** SimpleMind Free mind mapping **FlashFox Pro, Dolphin Pinterest**

#### **2.2.2. Kreativita a prezentace**

Animace – **Motion, Lapse It • Time Lapse Camera, FlipaClip - Cartoon animation, Animation Desk - Sketch & Draw**

Prezentace – **Bamboo Paper, InNote, ThingLink, Lensoo Create, Explain Everything,**  Clarisketch, **Mirror Beta**

Knihy – **Book Creator**

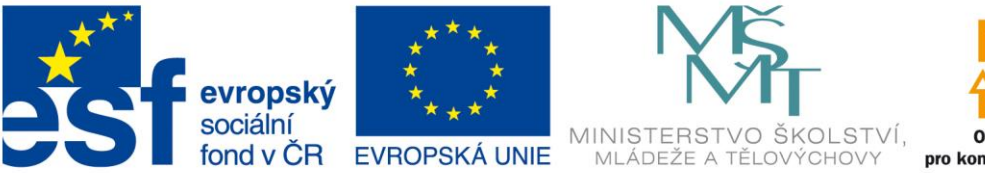

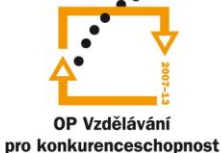

#### **2.2.3. Spolupráce a zpětná vazba**

**ClassDojo Plickers Quizlet ExitTicket**

#### **2.2.4. Předmětové a oborové**

Výtvarná výchova – **Let's Create! Pottery Lite** Informatika – **Tynker (Tynker for Schools), Algoid, RoboCom Basic** Matematika – **MyScript Calculator,** Math Duel Český jazyk – **Story Dice, Dotyk, iDNES.cz** Zeměpis – Google Earth, Zeměpis ČR, **LandscapAR augmented reality** Chemie – **Elements 4D by DAQRI**, Chemie, **Chemist - Virtual Chem Lab** Fyzika – Machinist - Virtual Workshop, **Fyzika ve škole,** SPARKvue Cizí jazyk – **TED,** Duolingo: Learn Languages Free Dějepis – Dějepis, Paměť národa Biologie – **Zdraví národa, Anatomy 4D**

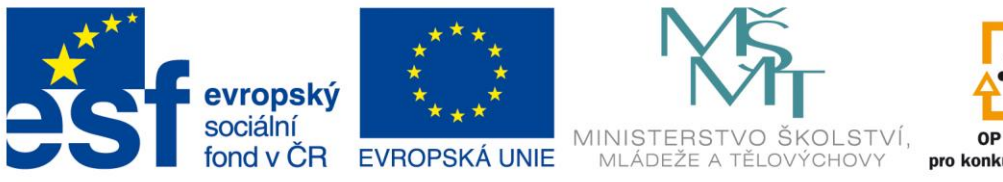

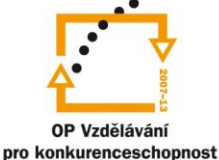

Zdroje

- Tablet (počítač). In: *Wikipedia: the free encyclopedia* [online]. San Francisco (CA): Wikimedia Foundation, 2001- [cit. 2015-01-02]. Dostupné z[:](http://cs.wikipedia.org/wiki/Tablet_%28po%C4%8D%C3%ADta%C4%8D%29) [http://cs.wikipedia.org/wiki/Tablet\\_\(počítač\)](http://cs.wikipedia.org/wiki/Tablet_%28po%C4%8D%C3%ADta%C4%8D%29)
- Obrázek Pinch zomm An illustration of the pinch zoom multitouch gesture, Autor: Chad Person, [CC BY-SA 3.0,](http://creativecommons.org/licenses/by-sa/3.0) [http://upload.wikimedia.org/wikipedia/commons/c/cc/Pinch\\_zoom.png](http://upload.wikimedia.org/wikipedia/commons/c/cc/Pinch_zoom.png)
- BRDIČKA, Bořivoj. Integrace technologií podle modelu TPCK. *Metodický portál: Články*  [online]. 16. 02. 2009, [cit. 2015-01-03]. Dostupný z WWW: <http://spomocnik.rvp.cz/clanek/10641/INTEGRACE-TECHNOLOGII-PODLE-MODELU-TPCK.html>. ISSN 1802-4785.
- Cloud computing. In: *Wikipedia: the free encyclopedia* [online]. San Francisco (CA): Wikimedia Foundation, 2001- [cit. 2015-01-04]. Dostupné z[:](http://cs.wikipedia.org/wiki/Cloud_computing) [http://cs.wikipedia.org/wiki/Cloud\\_computing](http://cs.wikipedia.org/wiki/Cloud_computing)
- ●